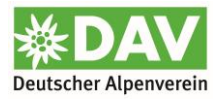

# **Digitaler Mitgliedsausweis in Mein.Alpenverein.de**

Nach erfolgreicher Anmeldung bzw. Erstanmeldung (Registrierung) zeigt die Startseite von [Mein.Alpenverein](https://mein.alpenverein.de/) die Kachel "Digitaler Mitgliedsausweis" an.

Voraussetzung ist, dass die Sektion für [Mein.Alpenverein](https://mein.alpenverein.de/) freigeschalten ist.

#### **Startseite von Mein.Alpenverein.de**

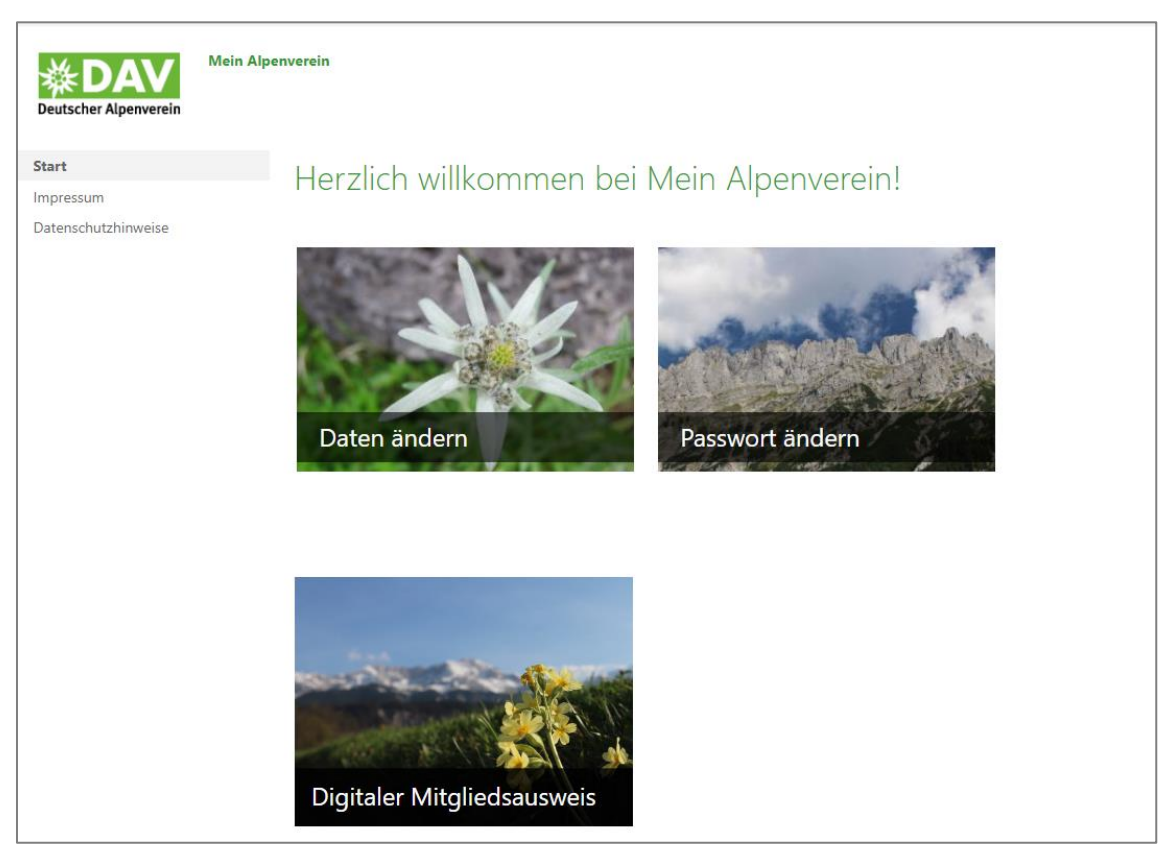

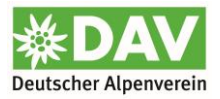

#### **Variante Einzelmitgliedschaft**

Klickt man die Kachel "Digitaler Mitgliedsausweis" an, wird bei Einzelmitgliedern die folgende Schaltfläche angezeigt. Über diese kann man den digitalen Ausweis anzeigen und downloaden.

Zusätzlich wird der digitale Ausweis an die hinterlegte E-Mail-Adresse verschickt. Dort kann er als PDF-Anhang ebenfalls geöffnet bzw. heruntergeladen werden.

#### **Schaltfläche Digitaler Mitgliedsausweis bei Einzelmitgliedschaft**

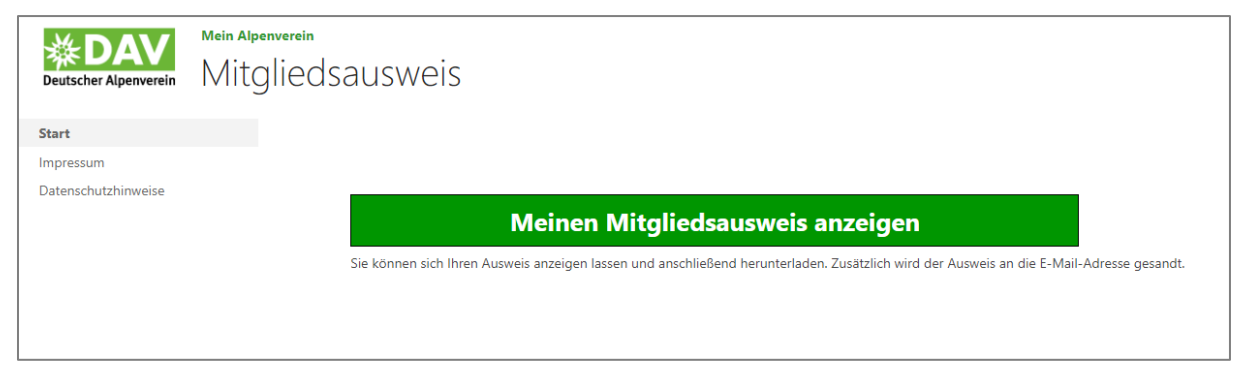

**Ansicht digitaler Mitgliedsausweis auf dem Smartphone**

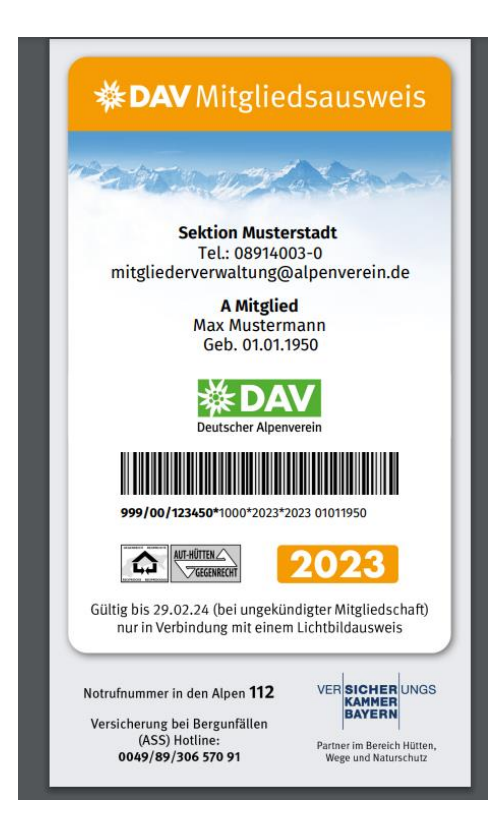

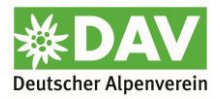

#### **Variante Partner- oder Familienmitgliedschaft**

Bei Partner- oder Familienmitgliedschaften werden zwei Schaltflächen anzeigt. Man kann sich seinen eigenen Ausweis oder die Ausweise der gesamten Familie anzeigen lassen.

Die Ausweise der gesamten Familie werden ebenfalls an die E-Mail-Adresse des angemeldeten Mitglieds als PDF-Anhang verschickt.

#### **Schaltflächen Digitaler Mitgliedsausweis bei Partner- oder Familienmitgliedschaft**

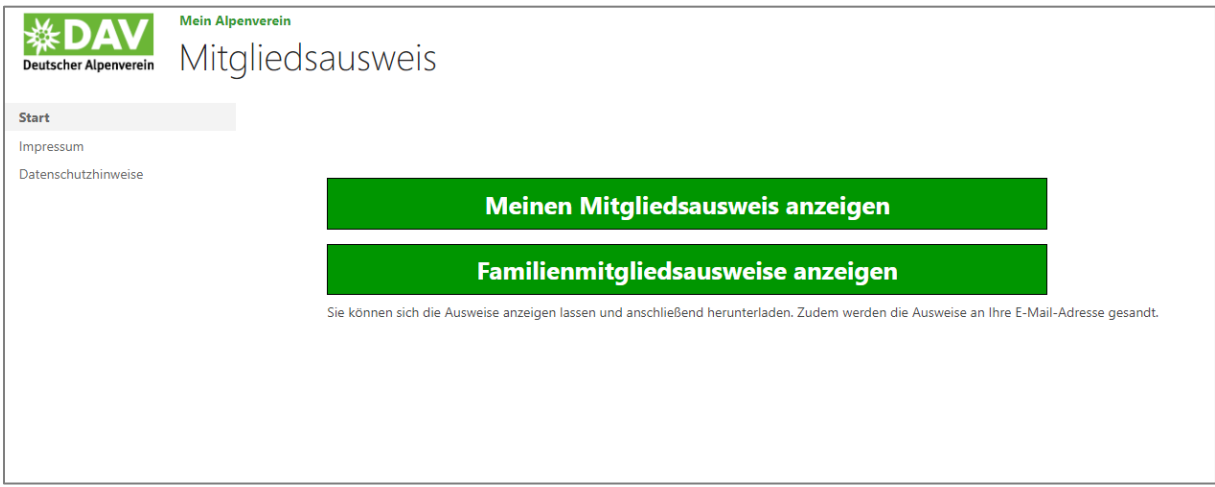

**Ansicht digitaler Mitgliedsausweis auf dem Smartphone bei Partnermitgliedschaft**

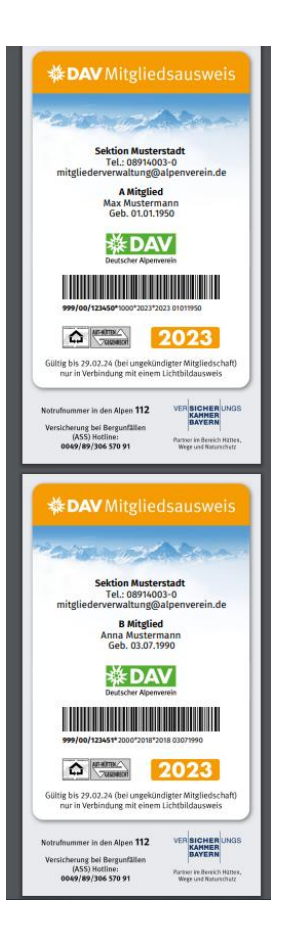

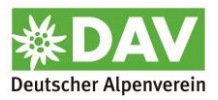

### E-Mail mit dem digitalen Ausweis als Anhang

## Ihr digitaler DAV-Mitgliedsausweis

DigitalerMitgliedsAusweis <noreply-DMA@alpenverein.de> An O Mitgliederverwaltung (DAV)

(i) Zur Nachverfolgung. Erledigt am Montag, 17. Juli 2023.

Digitaler\_Mitgliedsausweis\_17.07.2023.PDF  $PDF$ 575 KB

Liebes Mitglied,

ח

anbei erhalten Sie im Auftrag Ihrer Sektion den

digitalen DAV-Mitgliedsausweis. Wir freuen uns

darauf Sie bald zu treffen - am Berg, auf der

Hütte und jederzeit sehr gerne in der Sektion!

Herzliche Grüße

Ihre Mitgliederverwaltung

des Deutschen Alpenvereins